# Innovative Distance Education: Accessibility and Usability Training

Korey Singleton, ATI Manager, George Mason University Kara Zirkle, Accessible Technology Specialist, Miami University

Feb. 16, 2017
PSSHE Virtual Conference

# Today's Agenda

- Introductions
- So Many Terms...
- What We Know...
- Where Do We Start?
- What Does EIT Accessibility "Look" Like?
- Universal Design
- Universal Design for Learning
- Testing
- Q&A

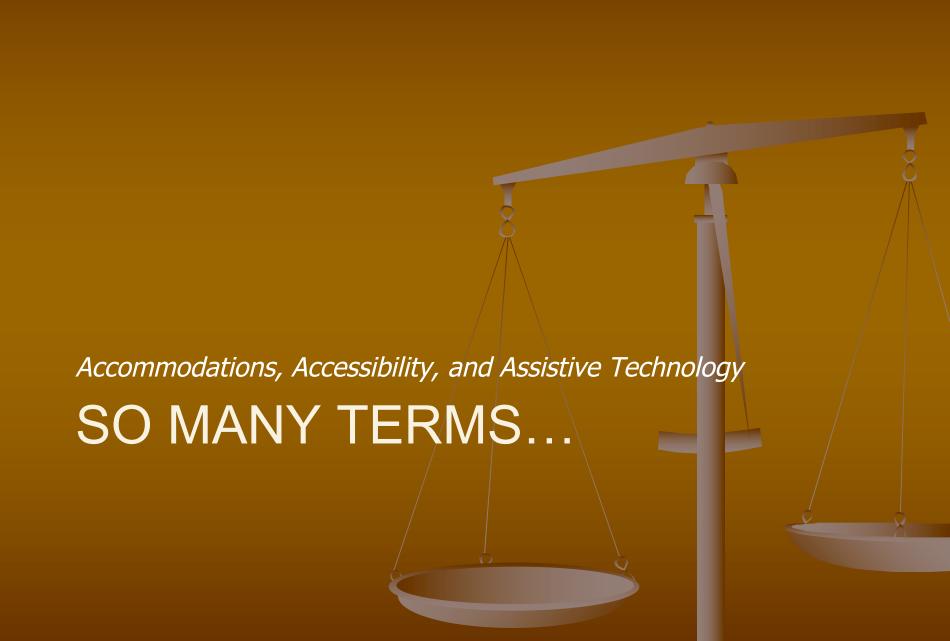

### Accommodation vs. Accessibility

#### **Accommodation**

#### **Accessibility**

Students self disclose to receive academic accommodations in the classroom (e.g., notetaking support, extended time, real-time captioning, etc.)

Course should be accessible out the box. Inclusive practices like universal design encourage flexibility and designing for all students, not the average student.

Accommodations are provided on individual basis. In essence, the existing course is retrofitted to accommodate student with a disability.

Courses using online components (e.g., LMS), should meet web accessibility standards and guidelines (i.e., Sect. 508, WCAG 2.0 AA).

### Understanding Accommodations and AT

Assistive Technology (AT) can be an accommodation, but not always (e.g., extended time on tests).

Still imperative that the instructional resources implemented in the course are accessible to assistive technology users.

# Types of Impairment and Assistive Technology

#### Sensory (Loss of vision and/or hearing)

- Screen readers and refreshable braille devices for people who are blind or have other print disabilities
- Open or closed captioning for people who are deaf

#### Learning/Cognitive

Organizations, readability

#### Physical

 Alternatives input tools, such as speech-to-text software, for people who cannot use a computer mouse

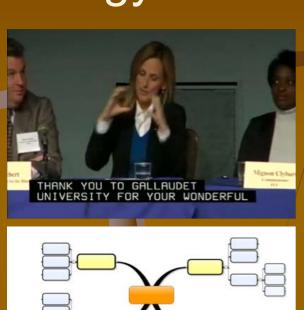

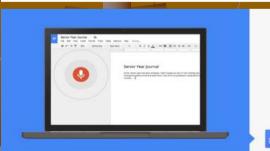

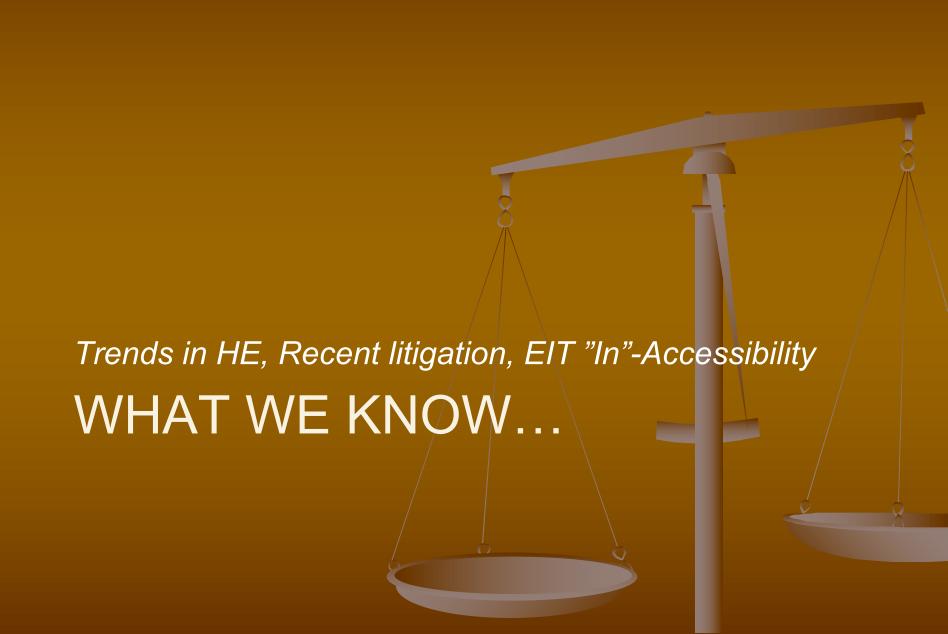

# Trends in Higher Ed...

- Increasing numbers of students with disabilities entering
   IHE
- Greater implementation of online/e-learning technologies in higher education classrooms (online and F2F)
- Growth in distance education offerings by IHE
- Growing number of legal challenges/findings against IHE by individuals with sensory impairments (visual and/or hearing loss)

### Recent Litigation...

- UC-Berkeley (again)2016
- ✓ Miami (OH) (2016)
- ✓ CU-Boulder (2015)
- Harvard/MIT (2015)
- ✓ EdX (2015)
- ✓ Atlantic Cape CC (2015)
- ✓ Univ. of Phoenix (2015)
- ✓ Univ. of Cincinnati (2014)
- ✓ Univ. of Montana (2014)

- ✓ Youngstown State (2014)
- Maricopa CC (2014)
- Florida St. Univ. (2014)
- Louisiana Tech (2013)
- ✓ SCTCS (2013)
- ✓ UC-Berkeley (2013)
- √ Penn St (2011)
- Ohio St. Univ. (2010)

### How Does Everything Tie Together?

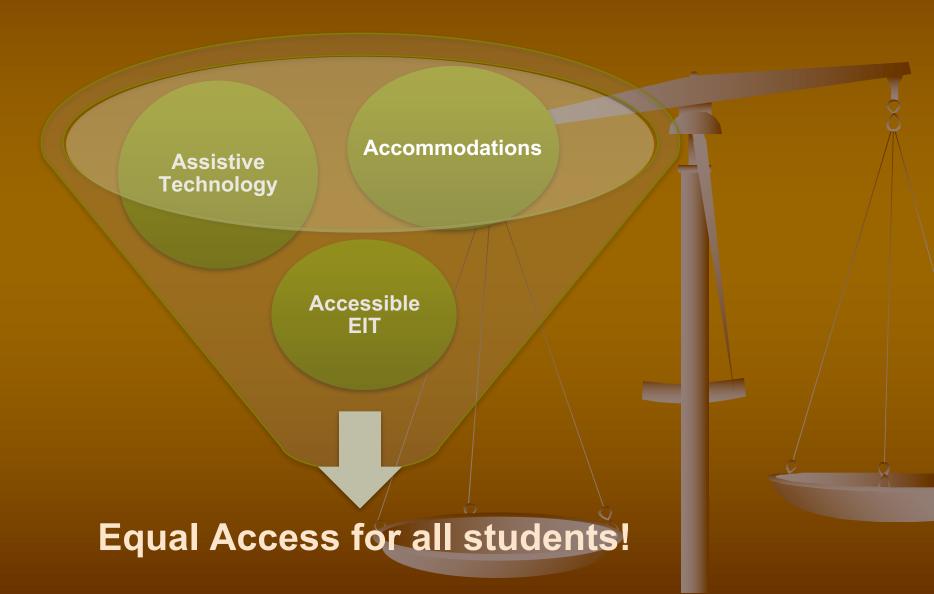

It doesn't matter where you start your focus, it is a continuous cycle that constantly helps meet the needs of all students.

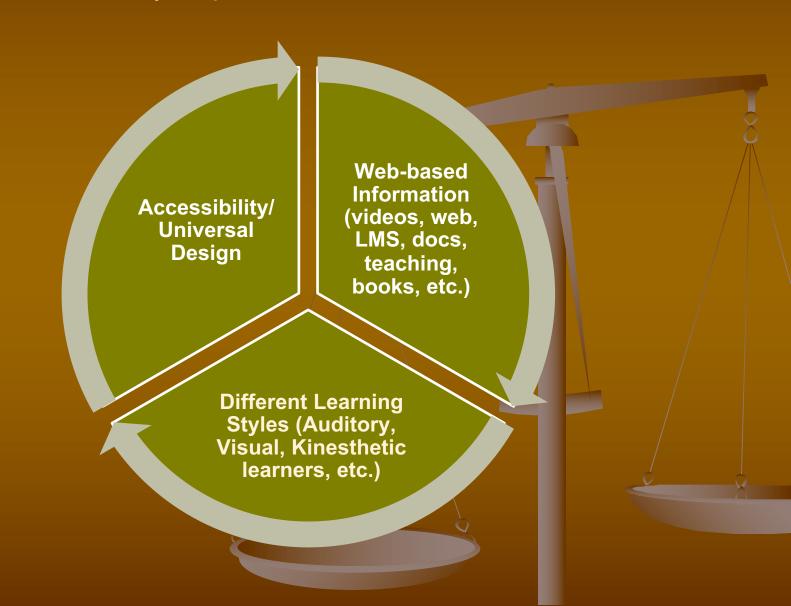

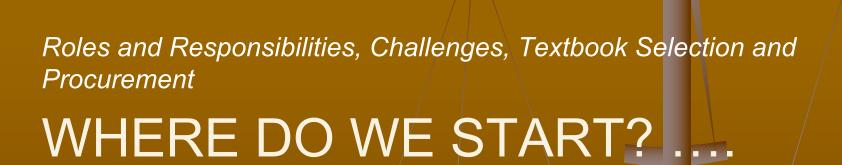

# Roles and Responsibilities

Accessibility is a team effort!

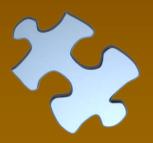

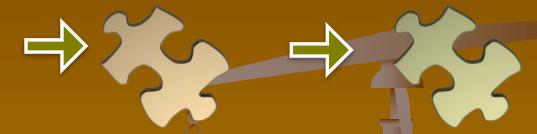

- EIT accessibility staff assist with defining roles and responsibilities as it relates to accessibility
- E.g., EIT Accessibility Group, EITA Guidelines, Consistent Communication with Key Stakeholders, etc.

- Administrative support.
- Defines requirements through policy and procedure.
- Advance support of an Accessibility Plan.

IT Professionals (Developers, Content Managers, Academic IT, etc.) need consistent communication to create accessible projects. Roles and Responsibilities: How are you involved with

accessibility?

Do you use a Learning Management System (LMS)?

Do you use websites in class or for posting information?

Do you create or post documents or videos online for class?

Do you use technology (i.e., wikis, etc.) for your class assignments?

Do you use visuals or play audio/video in the classroom that give important info pertaining to the class?

Do you use webinars, or other classroom capture or conference technology or record your class for review?

Roles and Responsibilities: How are you involved

with accessibility?

When overseeing or working on projects do you integrate accessibility into the planning process?

Do you train your staff on accessibility so it comes from a top-down approach?

Do you influence or decide on technology purchases, if so have you considered accessibility?

Do you oversee computer classroom settings, is it accessible?

Do you develop Policies, procedures or guidelines for you offices or employees? If so, have you included accessibility?

When creating committees, have you included someone from the ATI office to help with accessibility?

Roles and Responsibilities: How are you involved with accessibility?

Do you influence or decide on technology purchases?

Do you develop websites, applications or documents?

Do you oversee computer classroom settings?

Do you manage others who may work on the above mentioned?

Do you work in multimedia or telecommunications?

Do you use or help faculty use webinars, other classroom capture or conference technology?

# If you answered "Yes" to any of these questions, you may be .....

- Posting,
- Distributing,
- Creating/Developing,
- Using,
- Maintaining...Inaccessible Information!

What can you do to make it accessible?

### Challenges around Procurement

- Complexity of procurement related workflows (how many different ways can something be purchased? Library vs. Departmental Purchase vs University-wide Purchase
- Magnitude of purchase requests and authorized individuals to make purchases.
- Lack of awareness about accessibility and how it plays into procurement.
- Lack of resources for assessing accessibility of services and goods.
- Is it considering procuring an item if there is no cost? Textbook selections ....

### Common Issues of Accessibility

- Inaccessible LMS', University Wide Applications and teaching supplemental applications
- Alternative texts (textbooks)
- Document accessibility (Word, PPT, PDFs)
- Captioning for videos
- Inaccessible library resources (databases, search, print resources)
- Additional classroom resources (e.g., iClicker, podiums)
- Inaccessible university websites/web resources
- ATMs
- Access to auxiliary offices (financial aid, registrar)

# Looks like everyday technology...

But how do you know if your everyday technology meets accessibility standards or is working towards compliance?

You don't unless you ask!

- Is there University Policy about accessibility? Know your guidelines!
- Do vendors have a VPAT?
- Did you search for accessibility on their website?
- Do vendors have a roadmap showing accessibility updates?
- Do vendors have testing documentation?
- How are other institutions checking for accessibility?

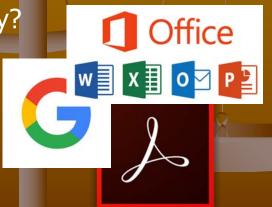

Teaching to enhance the students perspective and serve them by providing the best education possible

Software, Websites and Applications

LMS and content (videos, documents, library databases)

Textbooks and Supplemental Content (3<sup>rd</sup> Party)

Students are the Focus

# Similarities of Face-to-Face and Online Learning

# Case Study Example

A course is wanting to use an online human anatomy application for supplemental teaching. The course is designed in HTML5, recently updated from flash. Has some accessibility built-in, but not enough for someone who may be using a screen reader. What can you do?

#### **POLL QUESTION:**

#### What do you do?

- 1. Don't purchase the product
- 2. Ask the vendor to make the product accessible
- 3. Find an alternative teaching solution
- 4. All of the above

### Potential Next Steps

#### You could try...

- Working with the vendor
- Testing the application
- Ask the vendor to agree to create a roadmap incorporating changes
- In the meantime, check to see if the images can be pulled directly from the application and added to a 3D printer.
- Work contract language into the purchase to ensure vendor is held to standard (include VPAT, Roadmap, Alternative Action plan, etc.).

Examples, Design Considerations, Identifying Accessible Resources

# WHAT DOES EIT ACCESSIBILITY "LOOK" LIKE?

### E.g., Accessible Documents

#### The Anatomy of an Accessible Page

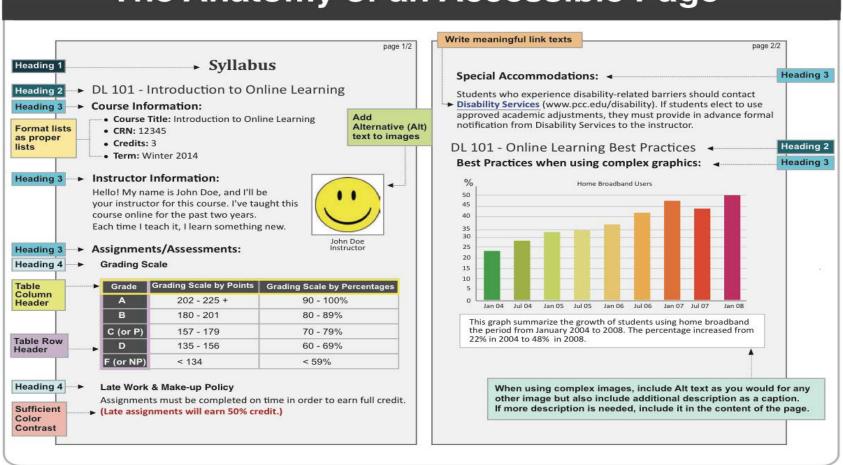

# E.g., Labeling Images

Graphics should have meaningful labels:

 Ex: "Photo of Secretary of Education Arne Duncan reading to children at Central Elementary School."

■ Not: "Photo.jpg"

The labels can be visible to everyone, or they can be hidden in the programming of the web page. Designer's choice!

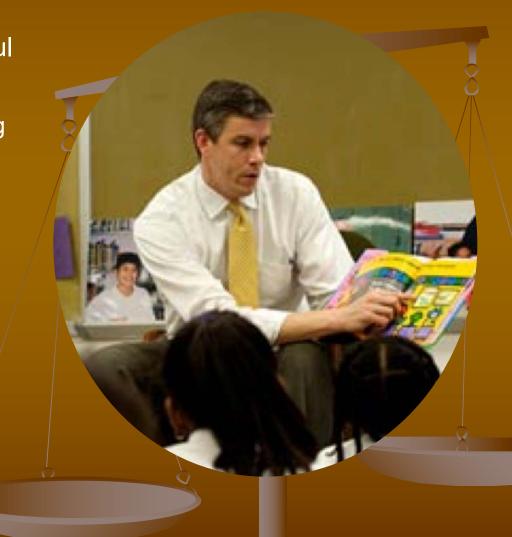

### E.g., Accessible Forms

- E.g., Color Contrast
  - Meaningful information should be conveyed through more than just color.
  - For example, individuals unable to identify color would not know which fields were required. A simple fix would be to add an asterisk(\*) next to the required fields.

| Tell us who you are. (required fields in red) |                 |                    |
|-----------------------------------------------|-----------------|--------------------|
|                                               | Company:        |                    |
|                                               | Salutation:     | (please select)    |
|                                               | First name:     |                    |
|                                               | Last name:      |                    |
|                                               | Job title:      | (please select)    |
|                                               | Phone:          | e.g., 415-555-1111 |
|                                               | Web<br>address: | http://            |
|                                               | E-mail:         |                    |
|                                               |                 |                    |
|                                               |                 |                    |

# E.g., Keyboard Navigation

 Users should be able to "tab" through an application and get to all information and functions.

 Pages should not require users to manipulate a mouse for navigation.

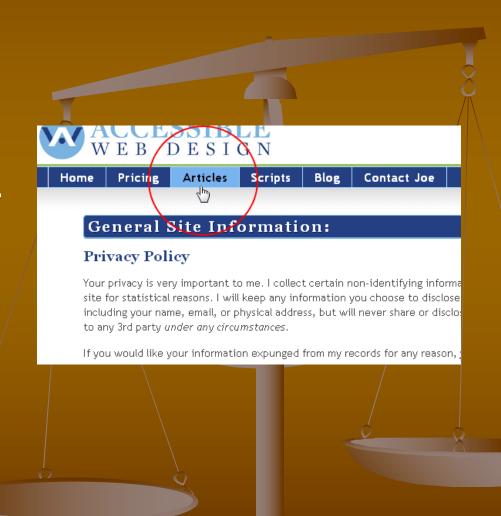

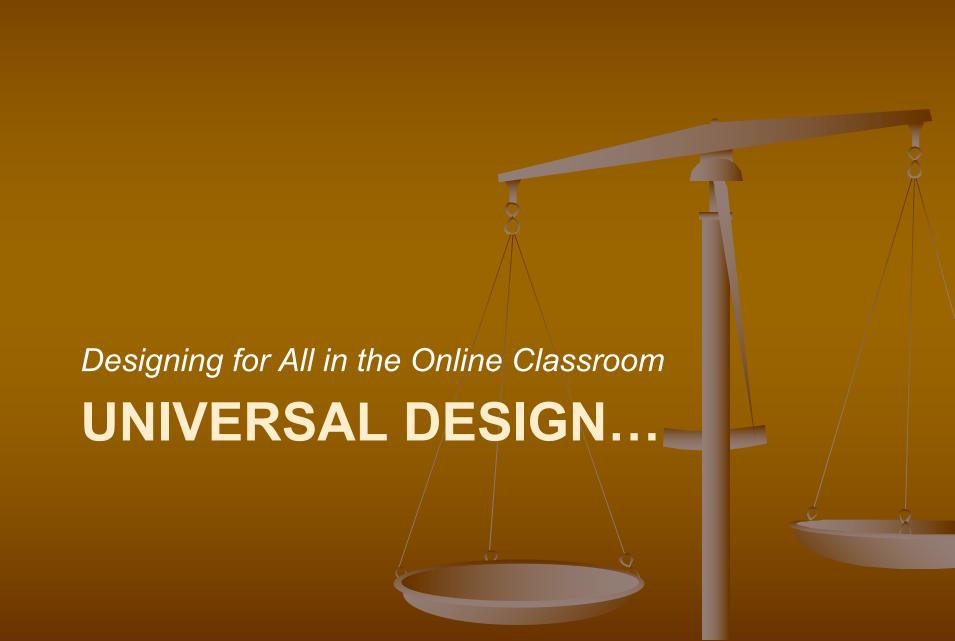

# Why Universal Design?

- Term borrowed from the movement in architecture and product development that calls for curb cuts, automatic doors, video captioning, speakerphones, and other features to accommodate a vast variety of users, including those with disabilities.
- Experience shows that all such flexible designs are less expensive and cumbersome than costly retrofits, and that, in fact, everyone benefits from universal design features (e.g., captions, curb cuts)

# Think about your users...

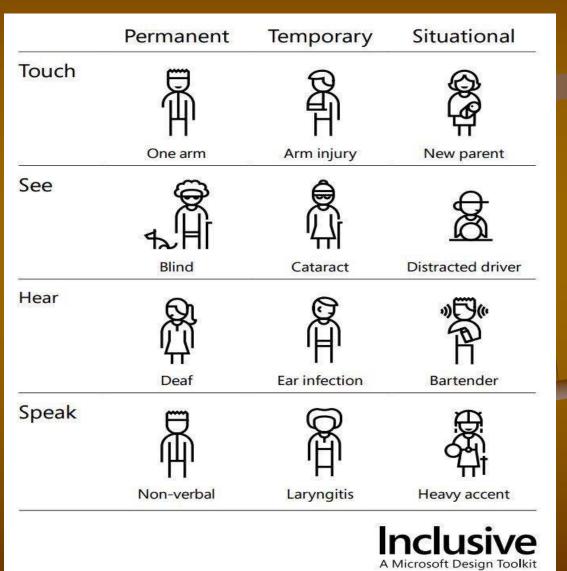

# **Example #1:**Curb Cuts/Automatic Doors

**Sliding Glass Doors** 

**Curb Cuts w/ Bumps** 

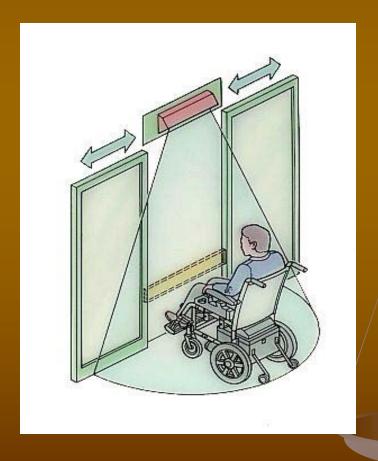

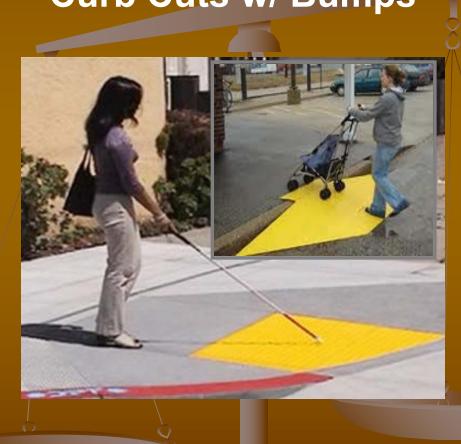

# Example #2: Stairs/Ramps (GMU)

Front Entrance (Aquia Building)

Ramp Access between Aquia and SUB I

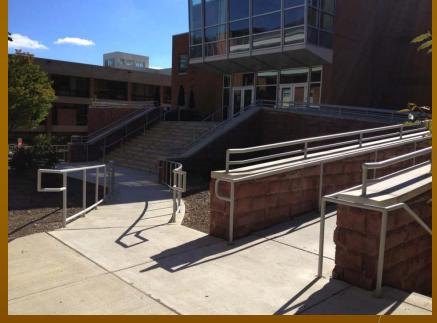

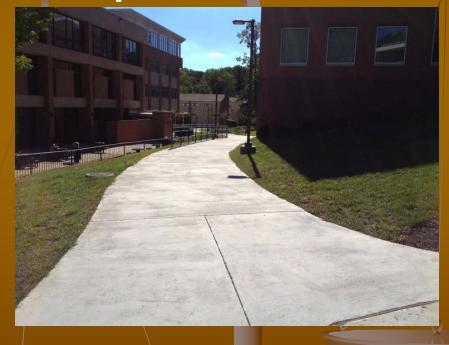

# Example #3: Computers/Mobile Devices

Mac OS X

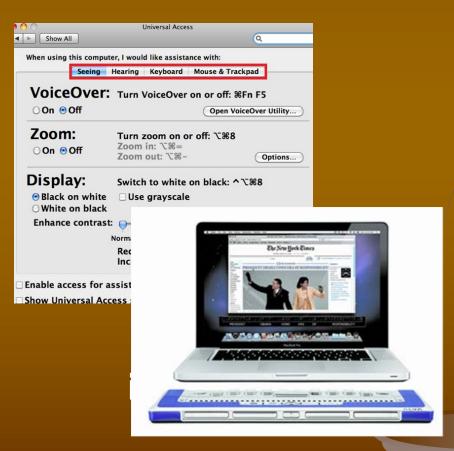

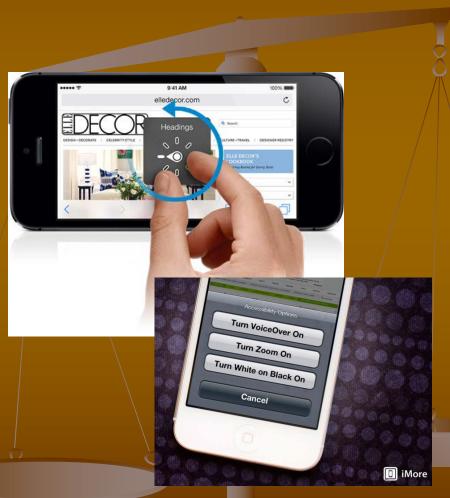

# Web-based Tools – Library Databases (Full-text HTML, ReadSpeaker)

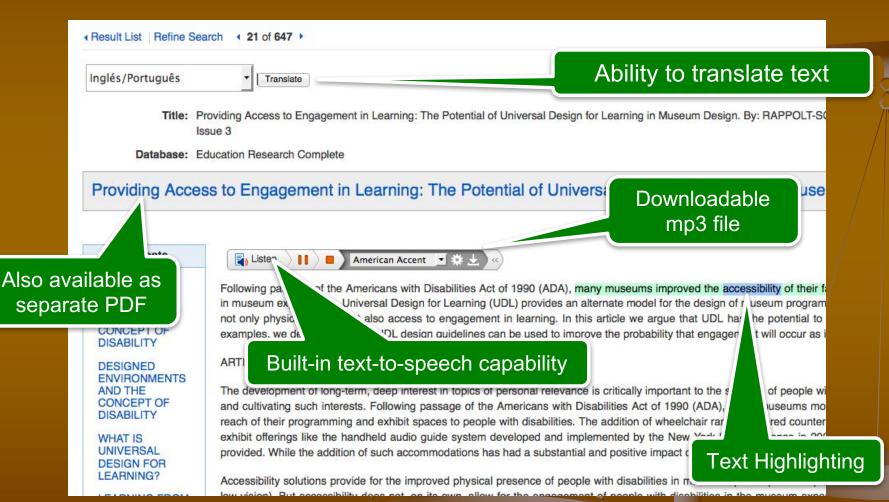

# Web-based Tools – Films on Demand (Captions and Transcripts)

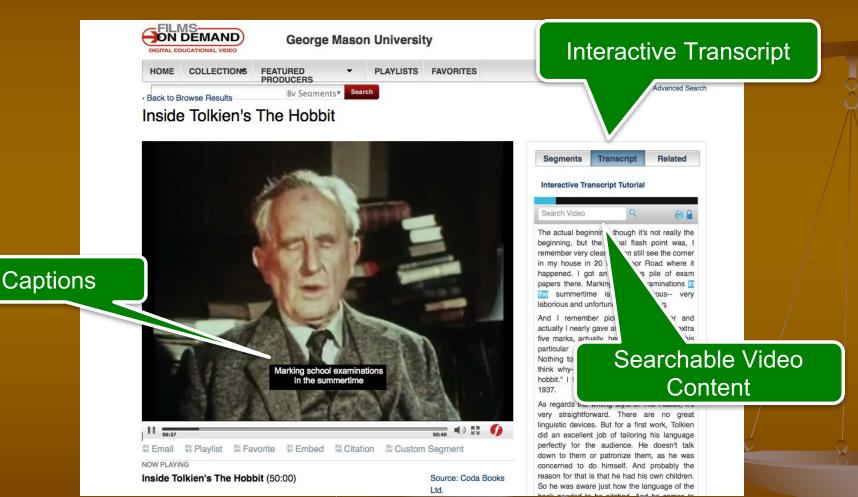

## Accessible Video Player: OzPlayer

All controls accessible via keyboard

Accurate, synchronized Captions

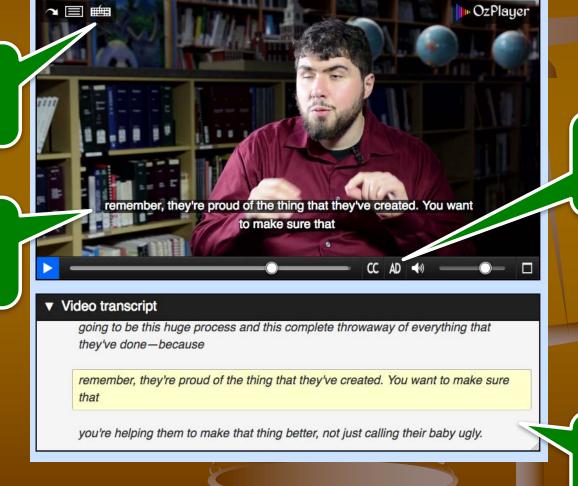

Synchronized audio description

Interactive Video Transcript

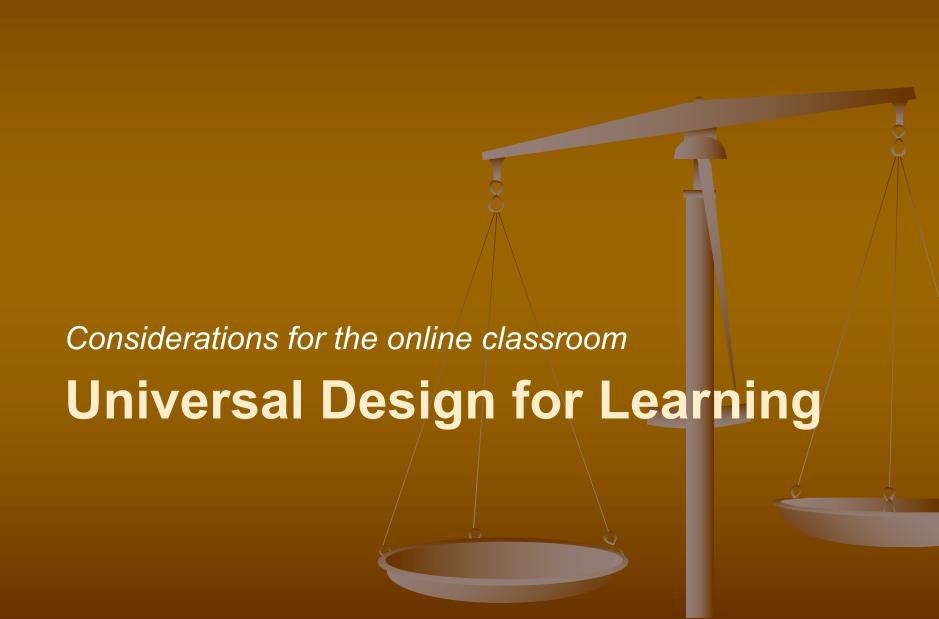

# **Key Points**

- Current instructional approaches have common activities that create access barriers
- Universal Design for Learning (UDL) is one strategy to remove these barriers
- When implemented consciously these approaches improve the experience for students with disabilities

#### **About UDL**

#### **Universal Design for Learning Guidelines**

GO TO THE UDL GUIDELINES (

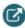

AFFECTIVE NETWORKS: THE WHY OF LEARNING

**Engagement** 

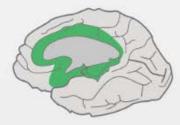

For purposeful, motivated learners, stimulate

interest and motivation for learning.

RECOGNITION NETWORKS: THE WHAT OF LEARNING

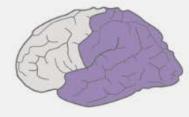

Representation

For resourceful, knowledgeable learners, present information and content in different ways.

STRATEGIC NETWORKS: THE **HOW** OF LEARNING

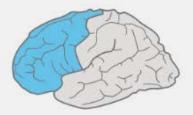

**Action & Expression** 

For strategic, goal-directed learners, differentiate the ways that students can express what they know.

Image Credit: http://www.cast.org/our-work/about-udl.html#.WKKGgRIrKRs

## UDL vs. Instructional Approach

#### Question:

Doesn't UDL conflict with current approaches?

#### **UDL**

- Representation
- Engagement
- Action & Expression

#### **Instructional Approach**

- Active
- Blended
- Hybrid
- Fully Online
- Problem-based
- Project-Based
- Team-Based

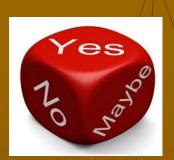

## Multiple Means of Representation

Principle I examines how learners perceive and comprehend information. Whether by disability, culture, or preference, learners learn and make connections to educational content in many different ways.

# E.g., Document Accessibility (Word)

- Alternative text to images, charts, graphs, and objects
- Styles in long documents
- Short titles in headings
- Hyperlink text that is meaningful
- Simple table structure
  - No blank cells for formatting
  - Specify column and row headers in tables
- Avoid use of repeated blank characters
- Avoid using floating objects
- Avoid using image watermarks

#### E.g., Using Styles in Long Docs (Word)

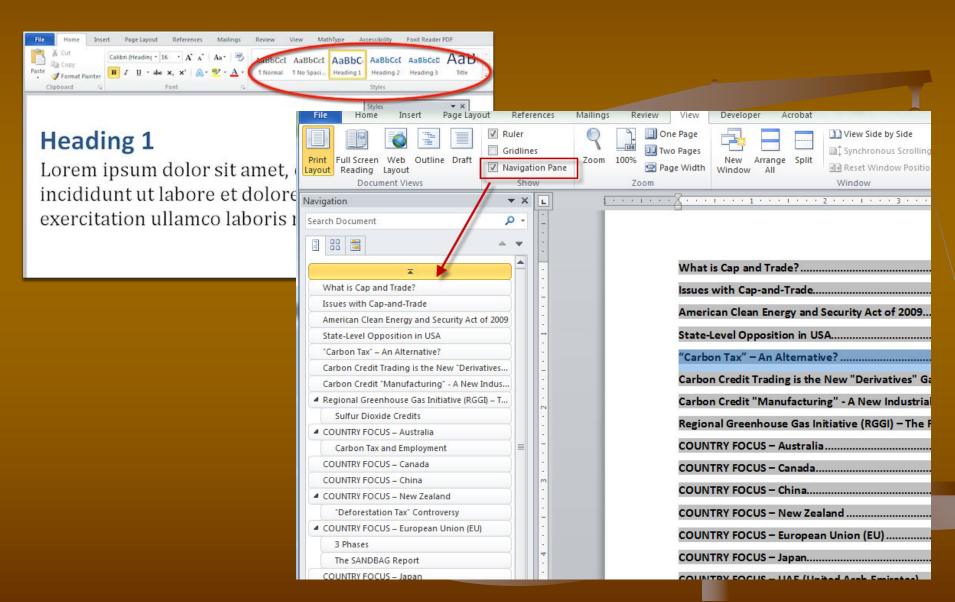

# E.g., Alternative text descriptions for complex images

#### **Process Diagram as Flow Chart**

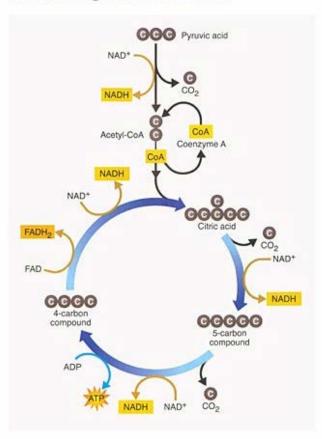

#### Description:

The Krebs Cycle is depicted as a linear reaction which leads downward into a cyclical reaction. Here, the steps of the reactions are presented as lists.

#### 1. Linear Reaction

- o Pyruvic acid, a 3-carbon compound.
- One carbon molecule is lost as part of a CO2 molecule.
- An NAD-positive molecule enters the reaction, then leaves as NADH.
- o A 2-carbon acetyl group remains.
- Coenzyme A, or CoA, joins the 2-carbon acetyl group to form Acetyl CoA.
- CoA leaves the reaction as it delivers the acetyl group to the circular reaction.

#### 2. Circular Reaction

- The two-carbon acetyl group joins a four-carbon compound to form a 6-carbon compound, citric acid.
- o A carbon is lost as CO2.
- o NAD-positive enters, then leaves as NADH.
- A 5-carbon compound remains.
- o another carbon is lost as CO2.
- o NAD-positive comes in and leaves as NADH.
- o ADP comes in and leaves as ATP.
- A four-carbon compound remains.
- FAD comes in and leaves as FADH2.
- NAD-positive comes in and leaves as NADH.
- Back again at the top of the circular reaction, a two-carbon acetyl group from the linear reaction enters, forming the 6-carbon citric acid at the beginning of the cycle.

## E.g., Document Accessibility (PPT)

- Add alt text to images, charts, graphs, and objects
- Ensure that all slides have unique titles
- Ensure that the reading order of each slide is logical
- Use hyperlink text that is meaningful
- Simple table structure
  - No blank cells for formatting
  - Specify column and row headers in tables
- Include closed captions or text transcripts for audio/video
- Increase visual contrast of slide content

# E.g., Adding Captions to slides with audio (PPT)

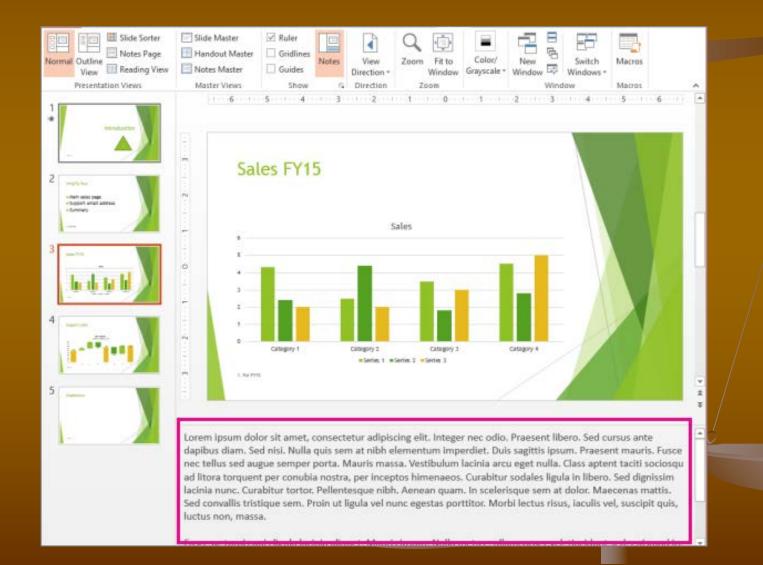

### E.g., STEM Content

- STEM can be particularly challenging
- Tactile graphics (more common), 3D printing (possible)
- Whenever possible:
  - Provide <u>LaTex or</u>

     <u>MathML</u> (do not use
     Equation Editor in
     Word)
  - Avoid handwritten content

$$\int_{-\infty}^{\infty} e^{-x^2} dx = \sqrt{\pi}$$

$$f(x) = a_0 + \sum_{n=1}^{\infty} \left( a_n \cos \frac{n\pi x}{L} + b_n \sin \frac{n\pi x}{L} \right)$$

$$x = \frac{-b \pm \sqrt{b^2 - 4ac}}{2a}$$

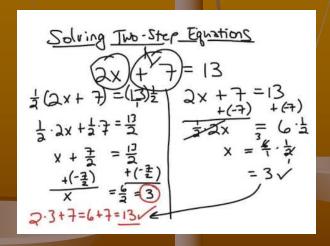

# Multiple Means of Action & Expression

Principle II examines how learners interact with the learning environment and express their comprehension of the educational content.

# E.g., Assessments

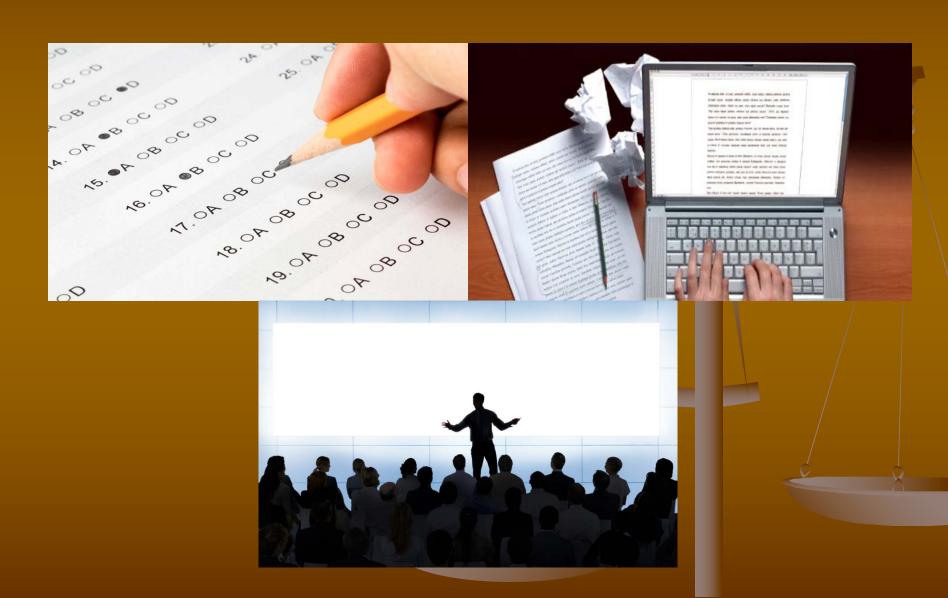

## Multiple Means of Engagement

Principle III focuses on the regulation of emotion to support cognition.

For that reason, it examines how learners are engaged or motivated to learn.

## E.g., Group work, reflections, etc.

- Heighten interest and monitor progress by:
  - Engaging students with simple welcome emails/announcements
  - Have students run small group activities/discussions
  - Journals/Personal reflections after each class
  - Tie in real-life examples/activities/discussi ons

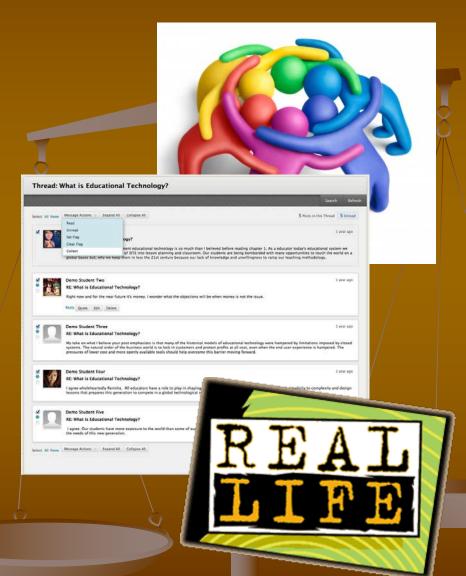

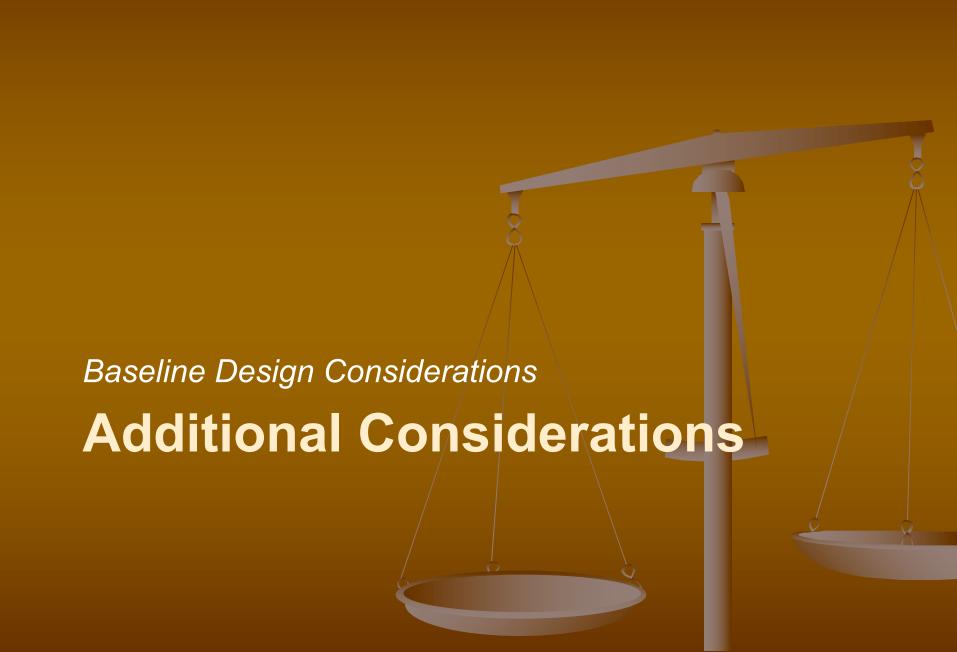

# Baseline Design Considerations for Accessible Electronic & IT Resources

#### Visual:

- Provide descriptions for all <u>meaningful</u> graphics (images, charts, graphs, SmartArt, objects)
- Provide descriptions for videos where visual content is important to understanding subject matter.
- Use styles in long documents and on websites (i.e., heading tags)
- Choose applications that support keyboard navigation and are compatible with screen readers

#### Hearing:

- Provide captions all videos
- Provide transcripts for audio only

#### Cognitive, Neurological:

Use consistent navigation, tab order, appropriate language level

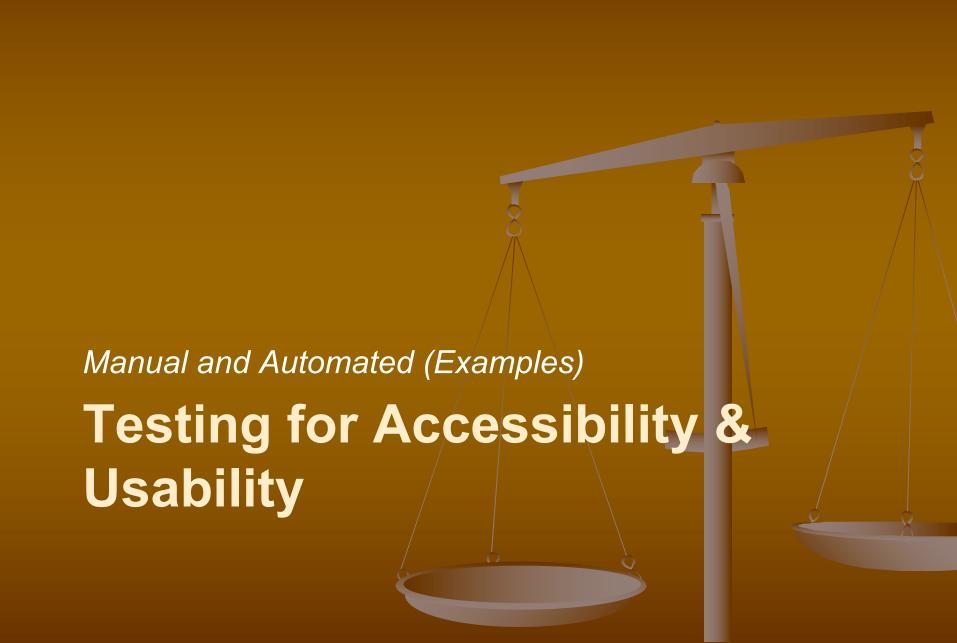

#### Microsoft Office Built-In Accessibility Checker

- Click Review Tab/Check Accessibility
- Accessibility Checker Rules: *Errors*, *Warnings*, and *Tips*
- Additional Info:
  - Rules used by the Accessibility Checker

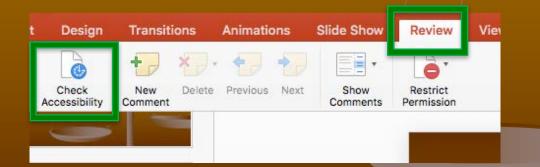

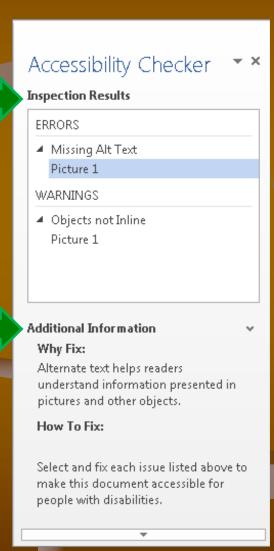

#### CommonLook Office Professional

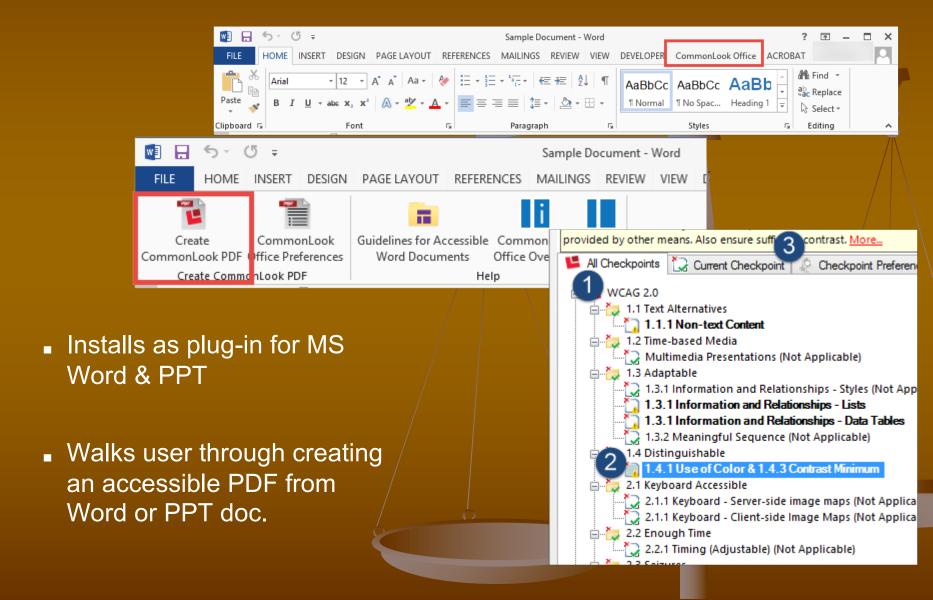

# Ally (Blackboard)

 Alternative accessible formats (checks and produces)

 Provides instructor feedback on accessibility considerations

- Institutional reporting
- Coming soon...
  - Brightspace, Moodle, Canvas support

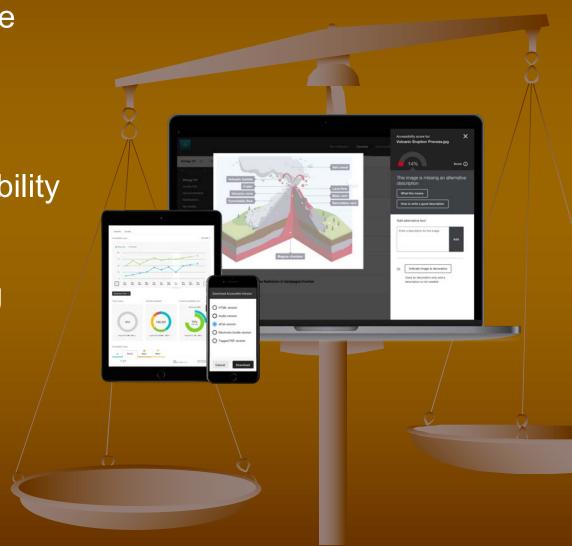

# UDOIT (Canvas)

 Universal Design Online content Inspection Tool

Identifies "errors" and provides "suggestions"

Checks for appropriate use of:

- Headings
- Alternative text for images
- Table headers
- Color contrast
- Video captions
- Free/Open-source

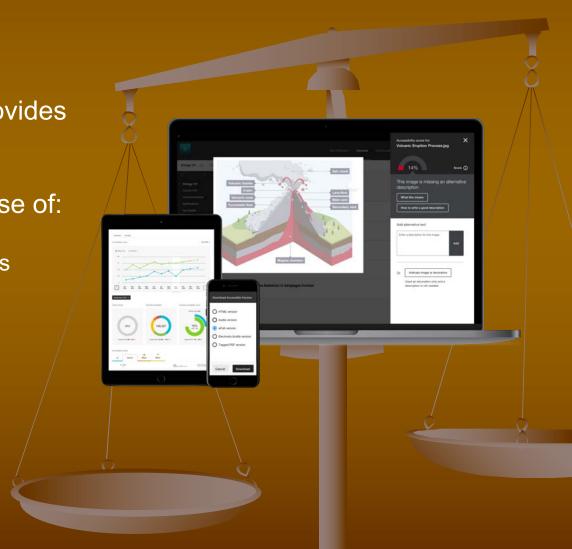

# Summary/Questions

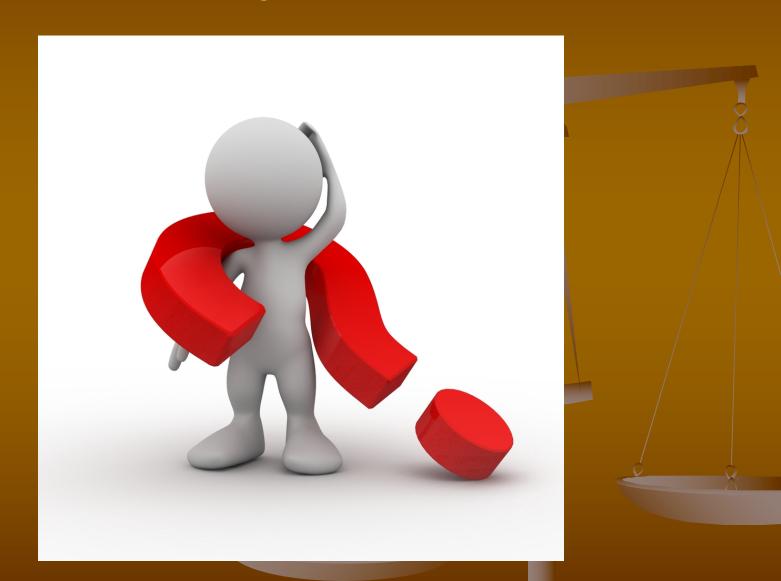

#### Contact Us

Korey Singleton

Assistive Technology Initiative Manager

E-mail: ksinglet@gmu.edu

Phone: 703-993-4329

Kara Zirkle

Accessible Technology Specialist

E-mail: zirklek@miamioh.edu

Phone: 513-529-9006

### Additional Resources

- Free PDF checker, auto repair and wizard: PAVE
- Free PDF checker (Doesn't require Adobe Pro): Access for All PDF Accessibility Checker (PAC)
- Free PDF checker (Does require Adobe Pro): Commonlook PDF Validator
- Free PDF to HTML tool, great for students use (Does require Adobe Pro): Callas Software pdfGoHTML
- If you want to check websites a free resources that allows Section 508 or WCAG 2.0: Achecker
- Another web accessibility checker for those starting out in accessibility: WAVE
- Microsoft Office Built In tools: Making Documents Accessible
- Document Accessibility Toolbar:
  - Visit VisionAustralia.org
  - In the search field: DAT
  - The first link is for <u>Document Accessibility Toolbar</u>.
  - Follow the instructions on the page to download.
- Portland Community College Accessibility Handbook
- Microsoft Office Accessibility Checker
- CommonLook Office Global Access
- UDOIT
- Blackboard Ally